# **Technology Tidbits**

 $connect \rightarrow research \rightarrow abstract \rightarrow analyze \rightarrow communicate \rightarrow collaborate \rightarrow create$ 

February 28, 2019 Volume 3, Issue 9

### New Technology Course- Last Call

I've created a new technology course that will start March 7th. This is a "next step" course that people have been asking for. Click here for details and sign up through DYPD by Monday 3/3.

#### **Positive Press**

When your students do something that you'd like to share, please send me pictures so I can tweet them @dyadvantage and put them on the district page as well as your school page if they aren't there. We like to have a variety of things to share and sometimes, it feels like we see the same pictures all year.

Please check that the students in the photos are not on the DO NOT PUBLISH list for your school (check with your main office). Send them to me with a quick explanation of what is happening in the picture. We like pictures of learning in action, not just posed pictures. Let's keep our image fresh and show the good things we do here in DYRSD!

## Who Wants to Win Headphones?

I have two brand new pairs of headphones to give to the first two people who respond to this survey with a YES.

### **A Noteworthy App**

Safari is the browser that is native to the ipad, which means everyone who has

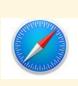

an ipad uses it regularly to access websites. Here are a few things you might not have realized you can do with

Safari and we need you to share this information with students too! <u>Here's a</u> video!

### If You Don't Tell Us, How Will We Know?

Because I'm in all of the buildings, I run into people who mention that the wifi wasn't working at some point or that something tech related was slow, down, etc. I always ask if the person put in a work order and usually, I'm met with "no, I assumed someone else did." Many times, we never heard that there was an issue, so we can't fix it because we have no idea that anything is wrong.

If you are having an issue with technology, and you've tried the usual turn it on-turn it off, or login-logout routine, please put in a work order being very specific about the issue. Especially if your neighbors are having the same problem. Submitting a work order that says "the computer won't work" is not as clear as "a message comes up that says -----when I try to log in" or "wifi on ipads has not stayed connected for the last two periods". The clearer you are in your explanation, the easier it is for us to help you. Don't wait in frustration for us to discover the problem. The work order system is there for this exact reason.

If students are having a problem with an ipad or if a screen is broken, do not delay in getting it to our attention. In grades 3-5, homeroom teachers place a work order and email me the name of the student. In grades 6-12, there is a process in place where students fill out a pink form and bring it to a designated person. If you notice a student has a cracked screen in grades 6-12, please have them fill out a repair form immediately. Studens will often put up with a broken screen rather than turning it in for repair. Broken ipad screens are dangerous!

### Ipad Apps- Speak Up

We have a lot of apps on student ipads, many of which work similarly and seem like duplicates. We'd like to remove apps that are underutilized so they don't take up space on student ipads. Please take this survey to weigh in. Results of this survey will determine if the apps listed in the survey will remain on student ipads.

#### You Asked For It

Google Forms is such a fantastic tool for so many reasons, I've created some videos showing you how to take advantage of the many features. Click any of these links to find out more.

Basic Creation of a Google Form
Setting Preferences and Sharing

Looking at Responses From A Form

Each Type of Question and How to Add Videos and Pictures

Making Sections & Why You'd Want To
How to Customize & Add Collaborators

### **The Tidbits**

### **Looking for Online Course?**

PBS Teacherline

MassCUE Offerings

**Did you miss an issue?** Back issues of Technology Tidbits can be found on the Technology Website. <u>Click here.</u>

**Google Tools For Primary:** Click here for some create activities you can download and have your students do.

**Digital Citizenship:** Have students take charge of teaching others about DigCit. <u>Interesting article here</u>.

Follow @dyadvantage and @dysupt on Twitter. If you have an event coming up, please let me know so I can tweet it!

Doing something awesome with technology? Show me!

**Writing a grant proposal?** If it involves purchasing technology, please be sure to consult with the Technology Office first.